## Creating a Manual Check

## 1. Payroll Tab-> Check Calculator

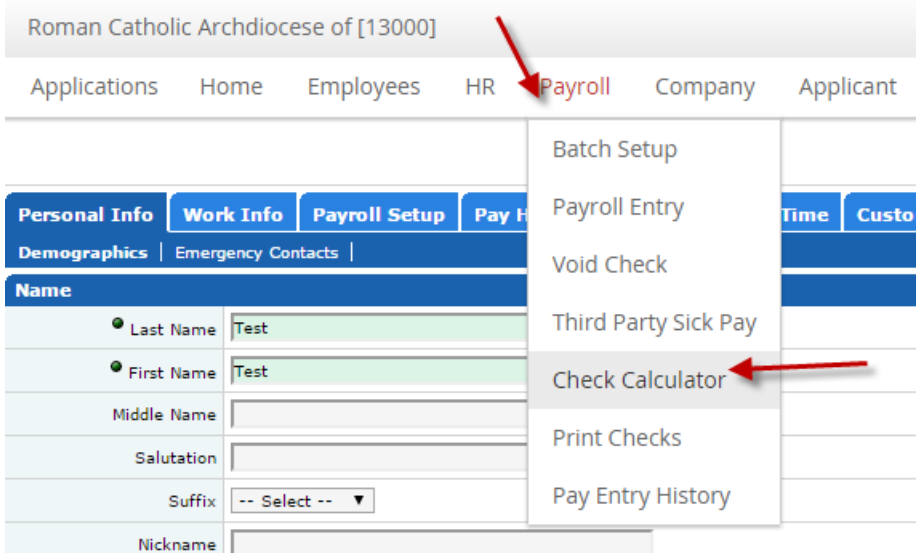

- 2. Make sure you have the correct employee in the upper right hand corner of the screen.
- 3. On the Setup Tab, change the Mode to "Create a Check".

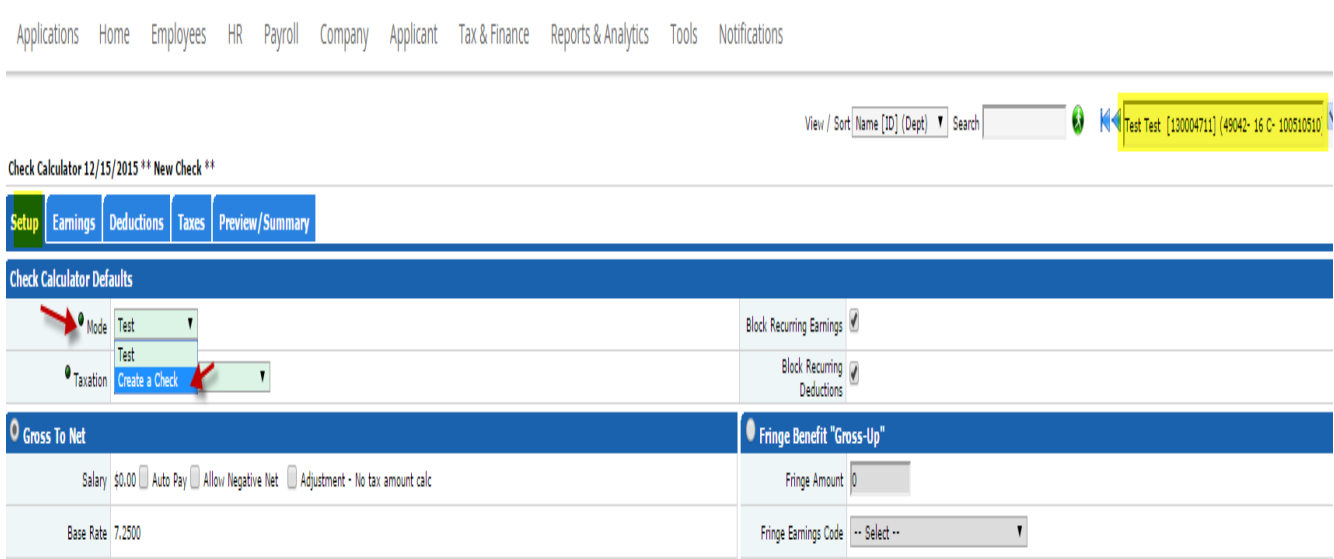

- 4. On the Setup Tab you can:
	- Block/Unblock Recurring Earnings and Deductions,
	- Auto Pay, Allow a Negative Net, Make an Adjustment
	- "Gross –Up a check,
	- Or Choose Gross to Net

Check Calculator 12/15/2015 \*\* New Check \*\*

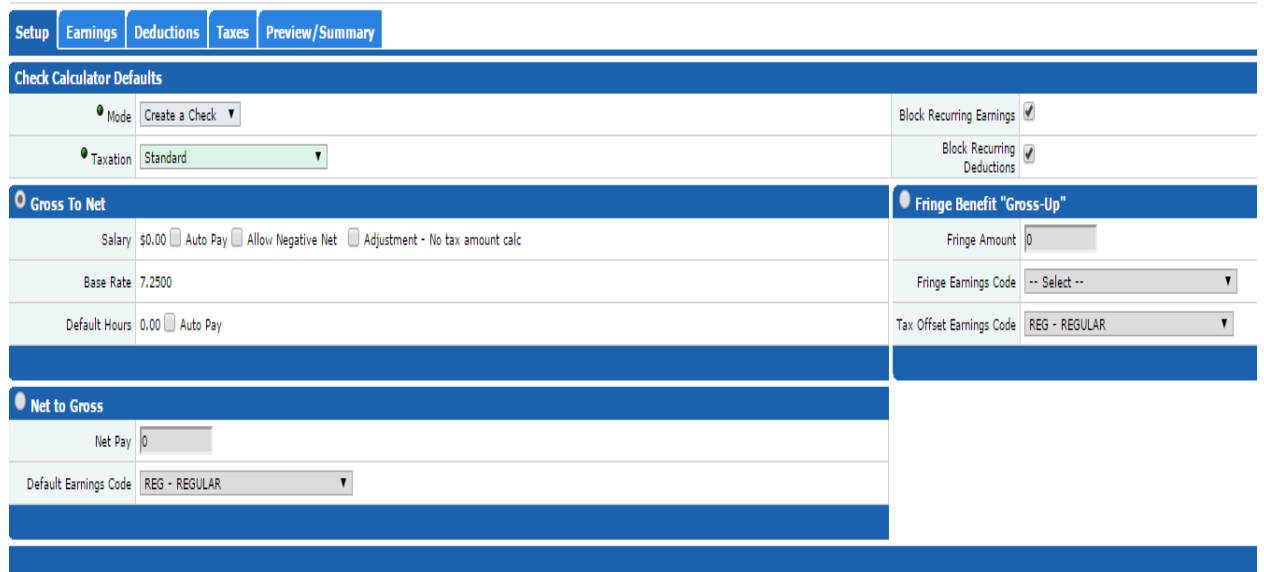

5. Earnings Tab-> Choose the Earning that you will pay.

Check Calculator : Live - Gross To Net 12/15/2015

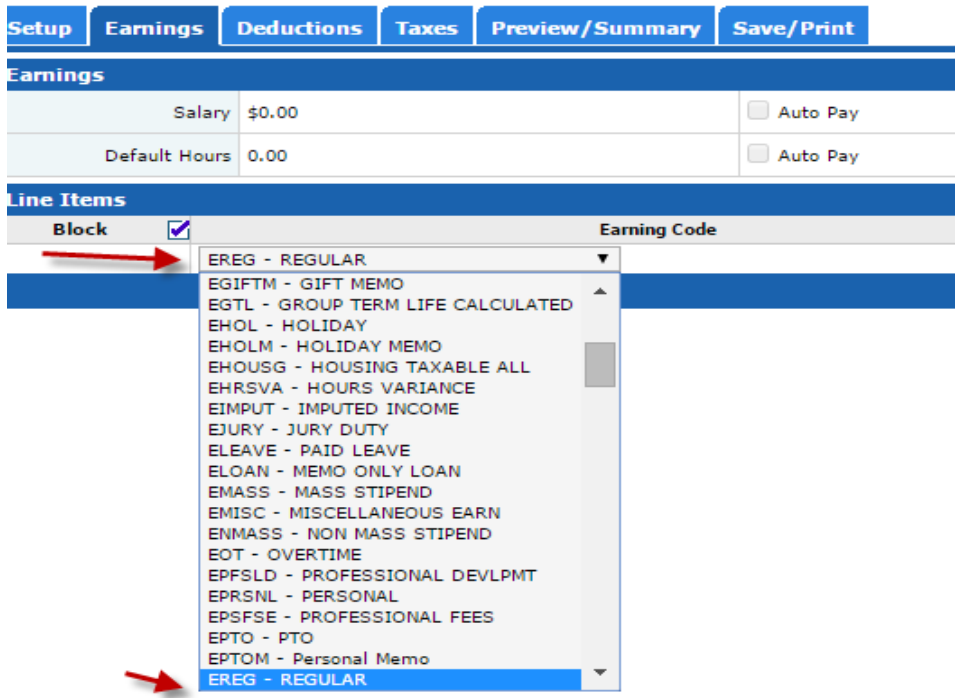

6. Deductions Tab-> Block or Unblock any deductions or choose from the drop down, if needed.

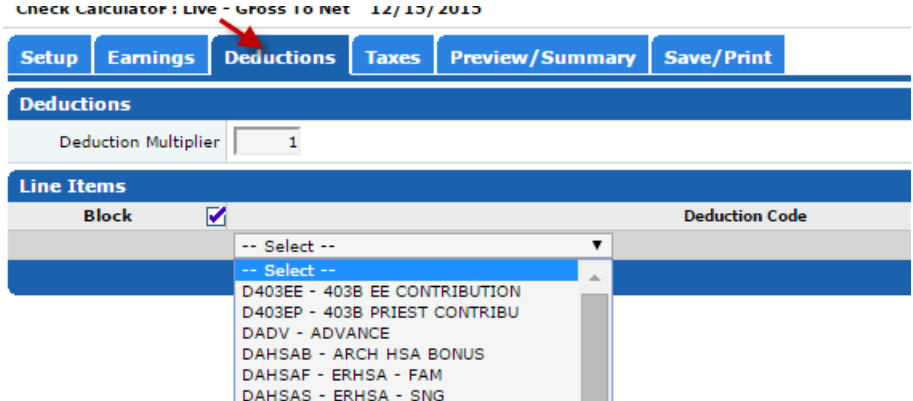

7. Taxes Tab-> You can leave the default amount, block taxes or choose from the amount type. In most cases you will leave it as the default amount and have the taxes unblocked.

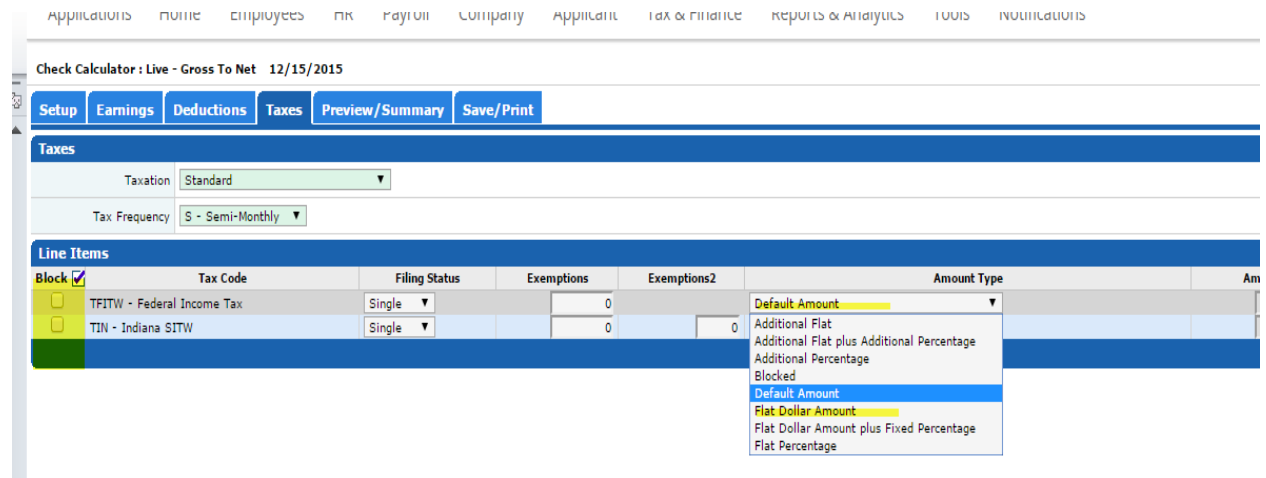

8. Print/Summary-> From here you can view the check stub and print a test statement. Check your Earnings, Deductions, Taxes and Net amount.

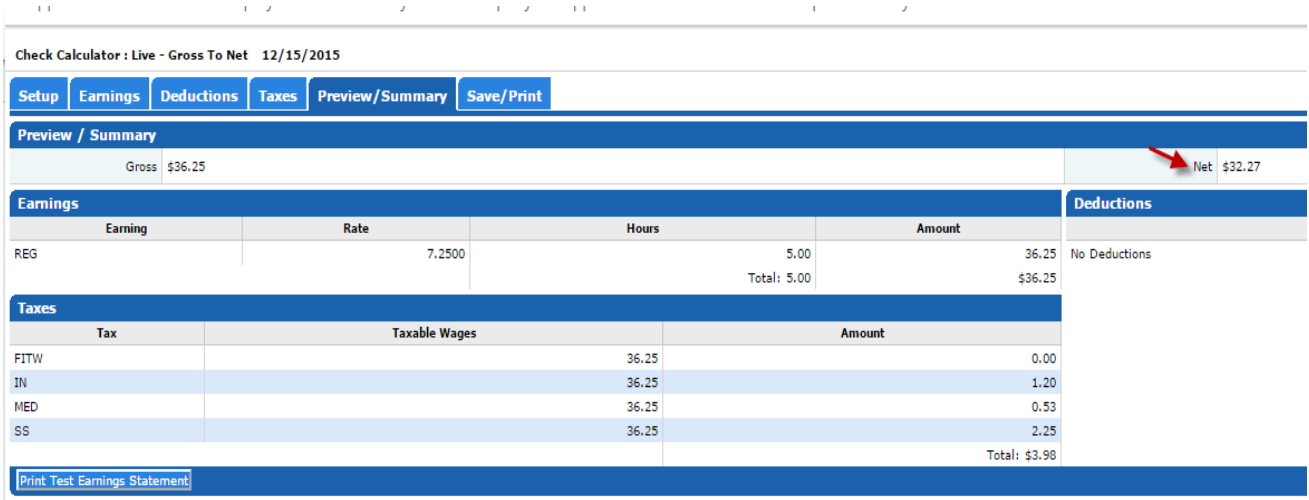

9. If the Preview/Summary is correct, go to the Save/Print tab. You have a couple options from this screen.

**Option 1**: If this is a **Manual Check to update an employee's record only** use the left side "Save/Print".

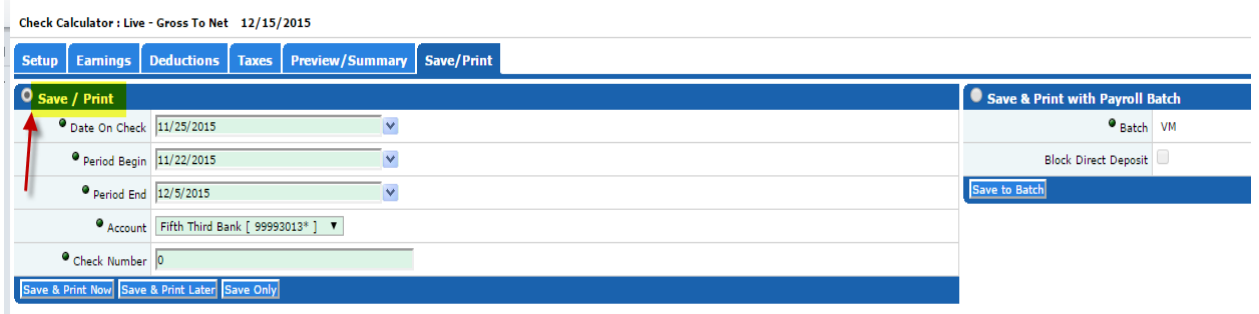

You will need to make sure the Date on the check shows the next payrun's date, the pay period for which the pay is related, and give the check a check number. **Save Only.**

 **Option 2**: If you wish to save this check with your payroll batch to pay the employee with the regular payroll, choose the option on the right side of the screen. "Save & Print with Payroll Batch". This will create a VM batch. (void/manual checks)

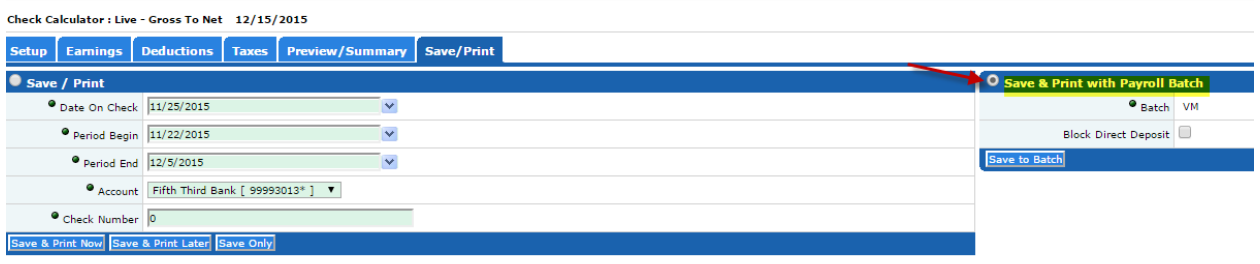

Note: Regardless of which type of check you are creating, a manual/save only check or a live check to print with the payroll batch, the check you create through the Check Calculator will appear in the VM batch.

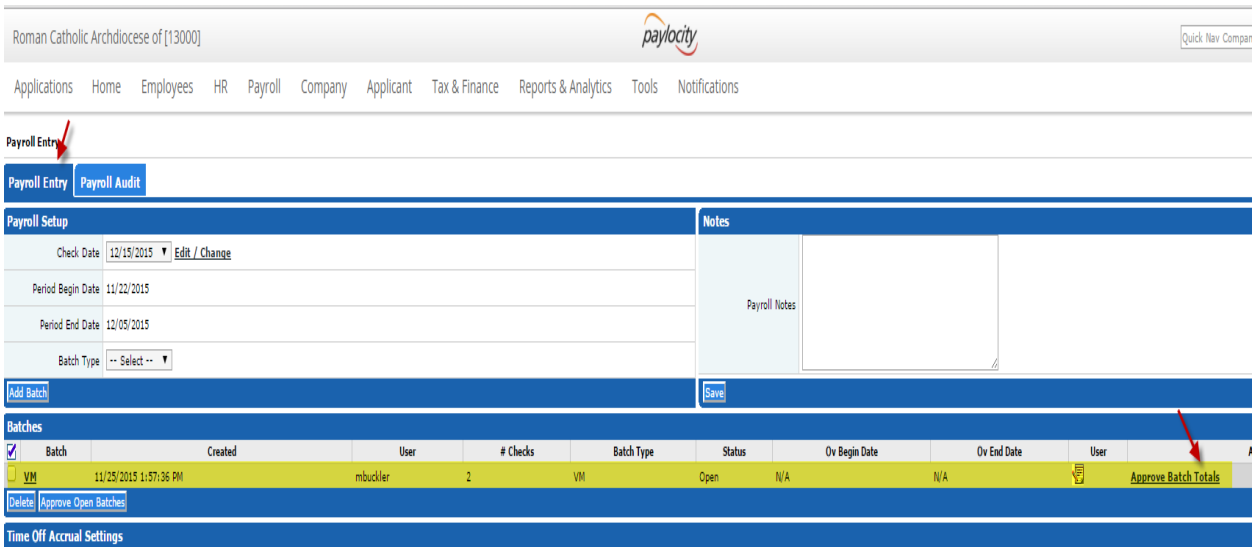

View your checks in your Payroll Register by going to Approve Batch totals and viewing the Register.

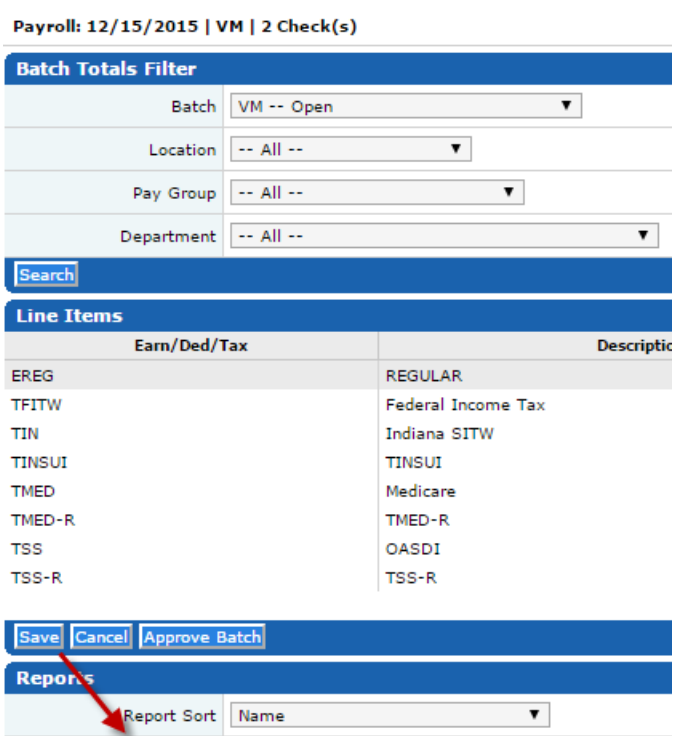

Report Register Time Off Requests

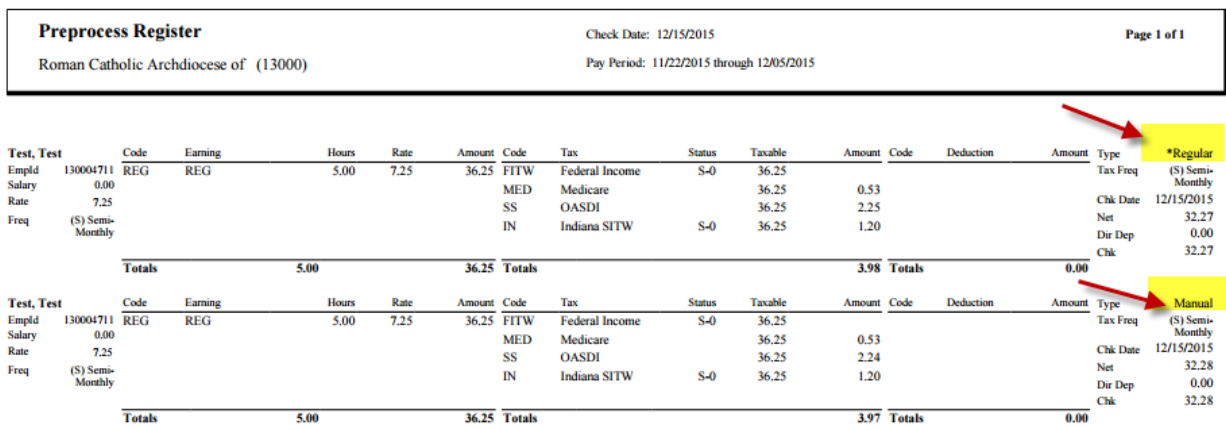

You can tell from the Payroll Register if you check is a, 1.)Regular check and will pay the employee or 2.)is a Manual check to update their record.